# Wide Area Workflow (WAWF) Interface Design Document (IDD)

# **Appendix EE EDI Instruction Guide**

Version

**5.2.0** 

October 2011

Revision 1 (As of June 21, 2011)

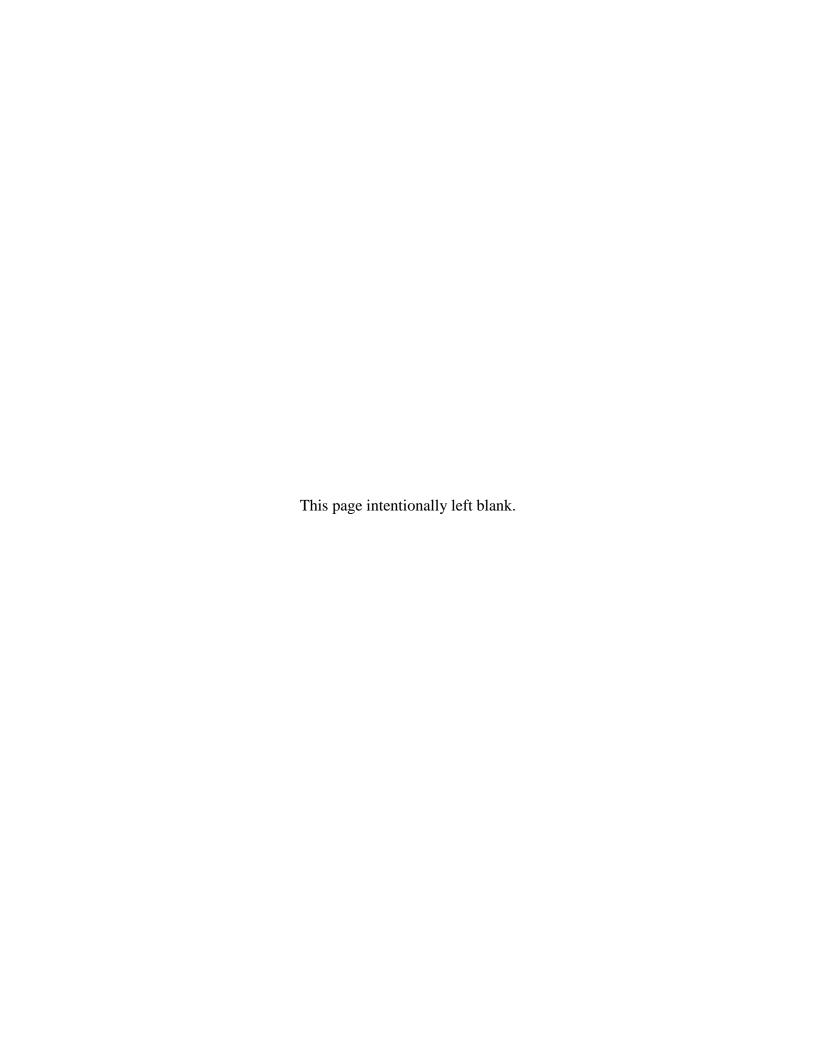

# **History Page**

| Version | Date     | Change Description                                                                             |
|---------|----------|------------------------------------------------------------------------------------------------|
| 5.0.0-1 | 07/13/10 | RAD257 - Update FTP/EDI guides to 5.0.0 date of January 2011                                   |
| 5.0.0-2 | 07/27/10 | WAWF-RA_OAT_PR_1403                                                                            |
|         |          | Section 11 - Moved section 11 (Sending attachments to WAWF) to 11.1. Added sections 11.2, 11.3 |
| 5.1.0-1 | 02/18/11 | CAM83                                                                                          |
|         |          | Update All Guides with v5.1, July 2011                                                         |
| 5.1.0-2 | 04/21/11 | CAM84                                                                                          |
|         |          | Removed all History prior to 5.0                                                               |
| 5.1.0-3 | 05/24/11 | WIT Issue 1559 v5.1 OAT 1                                                                      |
|         |          | Added Note to page 7 regarding 810P transactions                                               |
| 5.2.0-1 | 06/21/11 | CAMCG109                                                                                       |
|         |          | Update All Guides with v5.2, October 2011                                                      |

This page intentionally left blank.

ii

# **Table of Contents**

| 1    | INTRODUCTION                                   | I |
|------|------------------------------------------------|---|
| 2    | DOCUMENT OVERVIEW                              | 1 |
| 3    | PROGRAM PARTICIPATION                          | 2 |
| 4    | VENDOR TESTING AND ASSISTANCE                  | 3 |
| 5    | WITHDRAWAL FROM WAWF EDI FILING                | 3 |
| 6    | NETWORK INFORMATION & COMMUNICATIONS PROTOCOLS | 3 |
| 7    | COMMUNICATION TIMES                            | 3 |
| 8    | ACKNOWLEDGMENTS                                | 3 |
| 9    | E-MAIL NOTIFICATIONS                           | 4 |
| 10   | ERRONEOUS TRANSACTIONS                         | 4 |
| 11   | SENDING ATTACHMENT FILES TO WAWF               | 4 |
| 1    | 1.1 Sending attachment files to WAWF via EDI   | 4 |
| 1    | 1.2 Sending attachment files to WAWF via FTP   |   |
| 1    | 1.3 Sending CDRL attachment files to WAWF      |   |
|      |                                                |   |
| 12   | ATTACHMENTS TO THIS EDI GUIDE                  | 5 |
| 13   | ASSOCIATIONS                                   | 7 |
| 14   | ISA/GS ENVELOPING INSTRUCTIONS                 | 7 |
|      | Tables                                         |   |
| Tabl | le 13-1: ISA – Interchange Control Header      | 8 |
|      | le 13-2: GS – Functional Group Header          |   |
|      | 1                                              | _ |

This page intentionally left blank.

June 21, 2011 iv

# 1 Introduction

This guide is intended to provide the Contractor/Vendor with an overview and introduction to the Wide Area Workflow (WAWF) Electronic Data Interchange (EDI) Filing Program. EDI is one of three methods, including Secure File Transfer Protocol (SFTP) and interactive Webapplication, to submit data into WAWF.

October 2011

WAWF uses the American National Standards Institute (ANSI) Accredited Standards Committee (ASC) X12 Transaction Sets for EDI.

Data is passed from the Contractor/Vendor to WAWF via Global Exchange Services (GEX). Documents submitted via EDI must be formatted in the WAWF EDI Guide structure and sent to GEX. GEX will submit document to WAWF for processing.

# Contractor/Vendor $\rightarrow$ VAN $\rightarrow$ GEX $\rightarrow$ WAWF

This document contains introduction information of the WAWF EDI process and provides guidance for the preparation and submission of data using EDI. Contractors/Vendors will use this guide to assist them in using the EDI electronic method of submitting documents to WAWF.

WAWF Website:

https://wawf.eb.mil

Website for detailed UID information:

http://www.acq.osd.mil/dpap/pdi/uid/index.html

Website for detailed RFID information:

http://www.acq.osd.mil/log/rfid/index.htm

## 2 Document Overview

The WAWF EDI Guides are accessible (as separate documents) via the WAWF Website; Click the link named FTP/EDI Guides & Other Supporting Documents to view the following documents.

# 810C Commercial Invoices (Commercial Invoice including Fast Pay and Construction Invoices)

Word document, File name: 810C WAWF 4010 EDI Detail.doc

## 810C Commercial Invoice (Misc Pay Invoices)

Word document, File name: 810C\_MiscPay\_WAWF\_4010\_EDI\_Detail.doc

# **810C Commercial Invoice (Navy Shipbuilding Invoice)**

Word document, File name: 810C\_NSI\_WAWF\_4010\_EDI\_Detail.doc

# 810V Cost Vouchers

810CV\_WAWF\_4010\_EDI\_Detail.doc

# 810V Grant and Cooperative Agreement

Word document, File name: 810V Grants WAWF 4010 EDI Detail

# **810P Progress Payments**

Word document, File name: 810P\_WAWF\_4010\_EDI\_Detail.

# 810P Performance Based Payments/Commercial Item Financing

Word document, File name: 810PBP\_WAWF\_4010\_EDI\_Detail.doc

# 811 Consolidated Service Invoice/Statement (Telecom)

Word document, File name: 811\_WAWF\_4010\_EDI\_Detail.doc

# 841 Specifications/Technical Information (attachments via EDI)

Word document, File name: 841\_WAWF\_4010\_EDI\_Detail.doc

Word document, File name: <u>841 Related BIN Segment Instructions</u>

## 856 Ship Notice/Manifest (Receiving Report)

Word document, File name: 856\_WAWF\_4010\_EDI\_Detail.doc

# 856 Ship Notice/Manifest (Receiving Report for Pack Update)

Word document, File name: 856 Pack Update WAWF 4010 EDI Detail.doc

# 856 Ship Notice/Manifest (Government Furnished Property)

Word document, File name: 856 GFP WAWF 4010 EDI Detail.doc

## 856 Ship Notice/Manifest (Reparables Receiving Report)

Word document, File name: 856 RRR WAWF 4010 EDI Detail.doc

## 857 Shipping & Billing Notice (COMBO)

Word document, File name: 857\_WAWF\_4010\_EDI\_Detail.doc

## 857 Shipping & Billing Notice (Reparables Combo)

Word document, File name: 857\_RCOMBO\_WAWF\_4010\_EDI\_Detail.doc

# 3 Program Participation

WAWF data can be sent electronically using EDI. Any Vendor who is able to create and send an electronic file in the EDI format specified by WAWF and in compliance with the Federal/DoD Implementation Conventions is eligible to participate. Participation in WAWF EDI filing requires following the guidelines set forth in this implementation guide.

Refer to the <a href="http://www.wawftraining.com">http://www.wawftraining.com</a> site to acquire the WAWF Vendor Getting Started Guide. This guide will provide WAWF deployment information.

If help if necessary, contact the WAWF Ogden Help Desk (from the WAWF homepage, click on WAWF Customer Support). Please inform the help desk that you need an EDI filing support ticket.

Help Desk contact information (telephone and e-mail) can be found at the following website:

https://wawf.eb.mil

# 4 Vendor Testing and Assistance

All Vendors are required to contact the WAWF Customer Service Center to open a trouble ticket and request testing assistance from the Joint Interoperability Test Command (JITC).

Once a trouble ticket has been established, Vendors may work directly with JITC on the EDI filing process.

Contact information (telephone and e-mail) for the Help Desk is available at:

https://wawf.eb.mil

# 5 Withdrawal from WAWF EDI Filing

Contractors/Vendors who no longer wish to use this process must notify the Customer Service Center Help Desk via e-mail, by entering WITHDRAWAL FROM WAWF as the subject line.

# 6 Network Information & Communications Protocols

Contractors/Vendors must submit their EDI files to GEX using a Value Added Network (VAN)

# 7 Communication Times

WAWF will process transactions received via EDI periodically throughout the day. The time may be subject to change. Please contact the Customer Service Center Help Desk with questions if necessary.

Contact information (telephone and e-mail) for the Help Desk is available at:

https://wawf.eb.mil

# 8 Acknowledgments

<u>Functional Acknowledgments</u> – GEX has the capability to generate and send a 997 functional acknowledgment EDI transaction set to the originator of the transmission. See instructions for element ISA14 to receive 997 functional acknowledgements. NOTE: 997s cannot be regenerated or re-transmitted from GEX after initial creation. If the Contractor/Vendor requests a 997 and one is not received, the Contractor/Vendor should access the WAWF web application or the Contractor/Vendor email to confirm the import of an EDI document.

# 9 E-mail Notifications

E-mail notifications are generated after the WAWF upload process. The Subject line of e-mail from WAWF concerning EDI submissions will have the entry of "WAWF Import: x Successful Import(s), x Failed Import(s)." The e-mail message will notify the Vendor of the following:

- Transactions accepted as submitted.
- Transactions accepted with modified data (submitted data did not meet WAWF requirements but did not cause a rejection and/or some information was defaulted or retrieved by WAWF upon import).
- Transactions that did not meet WAWF requirements and were rejected.

WAWF has the capability to receive one or multiple transactions per file.

# 10 Erroneous Transactions

This section of the guide addresses errors. The simplest form of an erroneous transaction is a syntax error. A syntax error is a specific failure to conform to the basic structure of any known transaction set definition.

If an error is found in WAWF, the Contractor/Vendor will receive an e-mail message notifying them of the error. There are two places where errors can be detected:

- 1. GEX does syntax checking and could issue a 997
- 2. WAWF validates business data against WAWF required constructs and will send an import notification (via e-mail) if GEX validation is successful.

Contact information (telephone and e-mail) for the Help Desk is available at:

https://wawf.eb.mil

# 11 Sending attachment files to WAWF

Vendors may submit attachment files related to an EDI transaction in various ways.

# 11.1 Sending attachment files to WAWF via EDI

Vendors should only use the 841 EDI Transaction Set to send attachments to WAWF via EDI. Multiple attachments may be sent in a single transaction set.

Vendors should not use the 841 EDI Transaction Set for anything other than sending attachments to WAWF.

Enveloping instructions for attachment data should only contain one document (i.e. one Transaction Set) transmitted with one 841 in an ISA/IEA. Example: only one shipment or finance document with its associated attachment(s) may be sent per interchange

Example:

```
ISA
GS^IN
ST^810
<810 segments here>
SE
GE
GS^SP
ST^841
<841 segments here>
SE
GE
```

# 11.2 Sending attachment files to WAWF via FTP

Vendors may submit attachments that are related to an EDI document via FTP for some EDI transaction types. For more details about submitting attachments related to EDI transactions via FTP, see the WAWF Vendor Guide applicable to each EDI transaction type.

# 11.3 Sending CDRL attachment files to WAWF

CDRL attachments may only be submitted at the Line Item level of a transaction in association with an ELIN. CDRL attachments are not allowed for One Pay or EBS pay systems and may not be allowed for all transaction types. All CDRL information, including attachment file name (with file type) and System UID, must be submitted within the ELIN construct, not at the document level. For more details about submitting CDRL attachments, see the WAWF Vendor Guide applicable to each EDI transaction type.

## 12 Attachments to This EDI Guide

- 1. <u>Unit of Measure Table</u> Word document that lists the Unit of Measure Codes. Please refer to this list to review the DoD/ANSI X12 description and send ANSI X12 codes for EDI transmissions. **File name: Unit\_of\_Measure.doc**
- WAWF Data Element/Segment Cross Reference Documents Word document that
  details in table format the usage of Segments and Data Elements arrayed in Transaction
  Set Order.

#### **Commercial Invoice**

Word document, File name: 810C\_WAWF\_4010\_EDI\_Detail.doc

**Misc Pay Invoice** 

Word document, File name: 810C\_MiscPay\_WAWF\_4010\_EDI\_Detail.doc

Navy Shipbuilding Invoice

Word Document, File name: 810C\_NSI\_WAWF\_4010\_EDI\_Detail.doc

**Cost Voucher** 

Word document, File name: 810CV\_WAWF\_4010\_EDI\_Detail.doc

# **Grant and Cooperative Agreement**

Word document, File name: 810V Grants WAWF 4010 EDI Detail

# **Progress Payment**

Word document, File name: 810P\_WAWF\_4010\_EDI\_Detail.doc

# Performance Based Payments/Commercial Item Financing

Word document, File name: 810PBP\_WAWF\_4010\_EDI\_Detail.doc

# **Consolidated Service Invoice/Statement (Telecom)**

Word document, File name: 811\_WAWF\_4010\_EDI\_Detail.doc

# **Receiving Report**

Word document, File name: 856\_WAWF\_4010\_EDI\_Detail.doc

# **Receiving Report for Pack Update**

Word document, File name: 856\_Pack\_Update\_WAWF\_4010\_EDI\_Detail.doc

# **Government Furnished Property**

Word document, File name: 856\_GFP\_WAWF\_4010\_EDI\_Detail.doc

# **Reparables Receiving Report**

Word document, File name: 856 RRR WAWF 4010 EDI Detail.doc

#### **COMBO**

Word document, File name: 857 WAWF 4010 EDI Detail.doc

## **Reparables COMBO**

Word document, File name: 857\_RCOMBO\_WAWF\_4010\_EDI\_Detail.doc

## **Specifications/Technical Information (attachments via EDI)**

Word document, File name: 841\_WAWF\_4010\_EDI\_Detail.doc Word document, File name: 841 Related BIN Segment Instructions

- 3. <u>Certificate of Conformance (CoC)</u> Word document stating that when Vendors submit receiving reports via EDI, contractors will execute Certificate of Conformance (COC) by including the appropriate indicator in the transaction rather than through the inclusion or attachment of the text of the certificate. **File Name: COC.doc**
- 4. <u>Construction Certificate</u> Word document Construction Certification. File Name: CICON.Cert.doc
- 5. <u>Performance Based Payment Certificate</u> Word document Performance Based Payment Certification. File name: PBP\_Cert.doc

6

6. <u>Mode of Shipment Codes</u>— Word document that lists the Mode of Shipment codes. File name: Mode\_of\_Shipment.doc

## 13 Associations

The complete list of EDI transaction sets can be found in the ANSI ASC X12 – Electronic Data Interchange X12 Standards, Version 4010. This information is available from:

Data Interchange Standards Association, Inc. (DISA)

http://www.disa.org

The Federal/DOD Implementation Conventions for ANSI X.12 may be obtained from:

http://www.defenselink.mil/bta/fedebiz/index.shtml

# 14 ISA/GS Enveloping Instructions

An example of interchange enveloping information is provided in the following tables. Detailed instructions may be found at this link:

http://www.defenselink.mil/bta/FedeBiz/private/edit/document/guidelines/part10/Part\_10\_00403\_0.pdf

Field Types included within the interchange table include:

- Nv Numeric Field where v = number of decimal positions, decimal is implied (i.e. 300 will be read as 3.00)
- **R** Decimal number. If value includes decimal, then WAWF requires decimal point and value be sent: WAWF will NOT imply or assume decimal points. Examples:
  - o 300 will be read into WAWF as "300"
  - o 3.00 will be read into WAWF as "3"
  - o 3.5 will be read into WAWF at "3.5"
- **ID** Identifier
- AN Alpha/Numeric String
- **DT** Date/Time All date Fields use this format: CCYYMMDD
- TM All time Fields use this format: HHMMSS

Note: The component element separator (ISA16) as well as the sub-element separator and segment terminator are prohibited in the transaction data fields.

Note: When submitting transactions for the 810P (GS08 = 004010D810P1), please do not include in the same file as other transaction types. 810Ps must be submitted in a separate transaction containing only other 810Ps.

Table 13-1: ISA – Interchange Control Header

| Data<br>Elem.<br># | m. Min/Max                                 |       | Req. Des | Entry/Implementation Note                                                                                                    | Type |
|--------------------|--------------------------------------------|-------|----------|----------------------------------------------------------------------------------------------------|------|
| ISA01              | Authorization Information                  | 2/2   | М        | 00 – No Authorization Information Present                                                                                       | ID   |
| ISA02              | Authorization Information                  | 10/10 | М        | Blanks                                                                                                    | AN   |
| ISA03              | Security Information<br>Qualifier          | 2/2   | М        | 00 – No Security Information<br>Present                                                                                         | ID   |
| ISA04              | Security Information                       | 10/10 | М        | Blanks                                                                                                    | AN   |
| ISA05              | Interchange ID Qualifier                   | 2/2   | М        | As instructed by VAN                                                                                                    | ID   |
| ISA06              | Interchange Sender's ID                    | 15/15 | M        | EDI Identifier – Assigned by VAN                                                                                                | AN   |
| ISA07              | Interchange ID Qualifier                   | 2/2   | М        | ZZ                                                                                                    | ID   |
| ISA08              | Interchange Receiver's ID                  | 15/15 | М        | DMCCOLUMBUS or DMCOGDEN (Contact VAN to find out which. Entry is dependent on the selected VAN and its primary GEX connection.) | AN   |
| ISA09              | Interchange Date                           | 6/6   | М        | Assigned by the Translation Software                                                                                            | DT   |
| ISA10              | Interchange Time                           | 4/4   | М        | Assigned by the Translation Software                                                                                            | TM   |
| ISA11              | Interchange Control<br>Standard Identifier | 1/1   | М        | U – US community of ASC X12                                                                                                    | ID   |
| ISA12              | Interchange Control<br>Version             | 5/5   | М        | Assigned by the Translation Software                                                                                            | ID   |
| ISA13              | Interchange Control<br>Number              | 9/9   | М        | Assigned by the Translation Software                                                                                            | N0   |
| ISA14              | Acknowledgement<br>Requested               | 1/1   | М        | 0 – No Acknowledgment<br>Requested<br>1 – Interchange Acknowledgment                                                            | ID   |
| ISA15              | Test Indicator                             | 1/1   | M        | Requested T – Test Data                                                                                                    | ID   |
| 10/110             | i est iliuicatui                           | 1/1   | IVI      | P – Production Data                                                                                                    | טו   |

| ISA16 | Component Element | 1/1 | M | As established within senders | AN |
|-------|-------------------|-----|---|-------------------------------|----|
|       | Separator         |     |   | Translation Software          |    |

June 21, 2011

9

**Table 13-2: GS – Functional Group Header** 

| Data<br>Elem. # | X12 Name                       | Format<br>Min/Max | Req.<br>Des | Entry/Implementation Note                                                                                                    | Type |
|-----------------|--------------------------------|-------------------|-------------|----------------------------------------------------------------------------------------------------|------|
| GS01            | Functional ID Code             | 2/2               | М           | IN – Invoice Information (810s)                                                                                                    | ID   |
|                 |                                |                   |             | SH – Ship Notice Manifest (856)                                                                                                    |      |
|                 |                                |                   |             | BS – Shipment & Billing Notice (857)<br>RC - Receipt Notice and Acceptance<br>(861)                                                     |      |
|                 |                                |                   |             | SP – Specifications/Technical Information (841)                                                                                         |      |
|                 |                                |                   |             | CI – Consolidated Invoice (811)                                                                                                    |      |
| GS02            | Application Sender's Code      | 2/15              | М           | Determined by Contractor and VAN (i.e. Cage Code)                                                                                       | AN   |
| GS03            | Application Receiver's<br>Code | 2/15              | M           | ANSI allows 2/15, yet for WAWF, a Contractor/Vendor must use one of the following values.  WAWF01 – Wide Area Work Flow for Production. | AN   |
|                 |                                |                   |             | WAWF02 – Wide Area Work Flow For Testing.                                                                                               |      |
|                 |                                |                   |             | WAWF05 – Wide Area Work Flow for 4010 for Testing. (DSS-LOG)                                                                            |      |
|                 |                                |                   |             | WAWF06 – Wide Area Work Flow for 4010 for Production. (DSS-LOG)                                                                         |      |
|                 |                                |                   |             | WAWF07 – Wide Area Work Flow<br>for 4010 for Testing (MISC PAY)                                                                         |      |
|                 |                                |                   |             | WAWF08 – Wide Area Work Flow<br>4010 for Production (MISC PAY)                                                                          |      |
|                 |                                |                   |             | WAWF09 – Wide Area Work Flow for 4010 for Testing (GFP)                                                                                 |      |
|                 |                                |                   |             | WAWF10 – Wide Area Work Flow<br>4010 for Production (GFP)                                                                               |      |
|                 |                                |                   |             | WAWF11 – Wide Area Work Flow<br>4010 for Testing (Standard<br>Transactions)                                                             |      |
|                 |                                |                   |             | WAWF12 – Wide Area Work Flow<br>4010 for Production (Standard<br>Transactions)                                                          |      |
| GS04            | Group Date                     | 8/8               | М           | Assigned by Translation Software                                                                                                    | DT   |
| GS05            | Group Time                     | 4/8               | М           | Assigned by Translation Software                                                                                                    | TM   |
| GS06            | Group Control Number           | 1/9               | М           | Assigned by Translation Software                                                                                                    | N0   |

| GS07 | Responsible Agency<br>Code     | 1/2  | М | X – Accredited Standards<br>Committee X12                                      | ID |
|------|--------------------------------|------|---|--------------------------------------------------------------------------------|----|
| GS08 | Version/Release/Industry<br>ID | 1/12 | М | 4010 Filers: Enter appropriate version of the transaction set being submitted. | AN |
|      |                                |      |   | (12 characters in bold below).                                                 |    |
|      |                                |      |   | 810C: 004010D810C1<br>2 December 2003                                          |    |
|      |                                |      |   | 810V: 004010D810V2<br>16 January 2004                                          |    |
|      |                                |      |   | 810P: 004010D810P1<br>25 November 2003                                         |    |
|      |                                |      |   | 811: 004010D811T1<br>22 July 2009                                              |    |
|      |                                |      |   | 856: 004010F856_3<br>November 01, 2004                                         |    |
|      |                                |      |   | 857: 004010D857_2<br>5 January 2005                                            |    |
|      |                                |      |   | 841: 004010F841P0<br>3 NOV 2003                                                |    |

**Table 13-3: GE – Functional Group Trailer** 

| Data<br>Elem. # | X12 Name                             | Format<br>Min/M<br>ax | Req. Des | Entry/Implementation Note                                                  | Type |
|-----------------|--------------------------------------|-----------------------|----------|----------------------------------------------------------------------------|------|
| GE01            | Number of Transaction Sets included. | 1/6                   | М        | Number of Transaction Sets (ST/SE pairs) included in the Functional Group. | N0   |
| GE02            | Group Control Number                 | 1/9                   | М        | Must match GS06                                                            | N0   |

Example:

GE\*1\*42204

**Table 13-3: IEA – Interchange Control Trailer** 

| Data<br>Elem. # | X12 Name                              | Format<br>Min/Max | Req.<br>Des | Entry/Implementation Note                                              | Type |
|-----------------|---------------------------------------|-------------------|-------------|------------------------------------------------------------------------|------|
| IEA01           | Number of Included Functional Groups. | 1/5               | М           | Number of included functional groups (GS/GE pairs) in the interchange. | N0   |
| IEA02           | Interchange Control<br>Number         | 9/9               | М           | Must match ISA13                                                       | N0   |

Example:

IEA\*2\*000037746

# Standard usage of ISA/IEA and GS/GE pairs in a WAWF EDI transaction:

ISA\*00\* \*00\* \*ZZ\*1NGC1 \*ZZ\*DMCOGDEN \*071112\*1244\*U\*00401\*000037746\*0\*P\*~ GS\***IN**\*1NGC1\*WAWF02\*20071112\*1244\*42204\*X\*004010D810C0 ST\*810\*123000004 <body of 810> SE\*22\*123000004 GE\*1\*42204 IEA\*1\*000037746

# Sample of an ISA/GS for sending in a WAWF EDI transaction with attachments (sample shown is an 810 with the corresponding 841):

14

<sup>\*</sup>See Section 11 regarding sending attachments to WAWF via EDI.